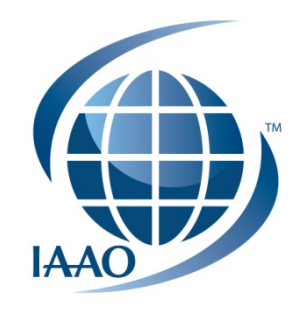

# IAAO Library

AssessorNET

#### AssessorNET

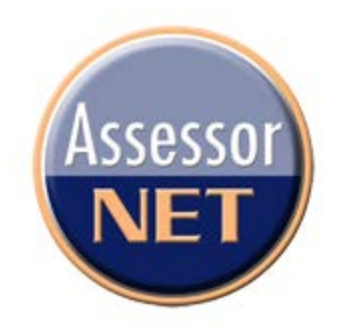

## This tutorial will show you how to post and respond to messages in AssessorNET.

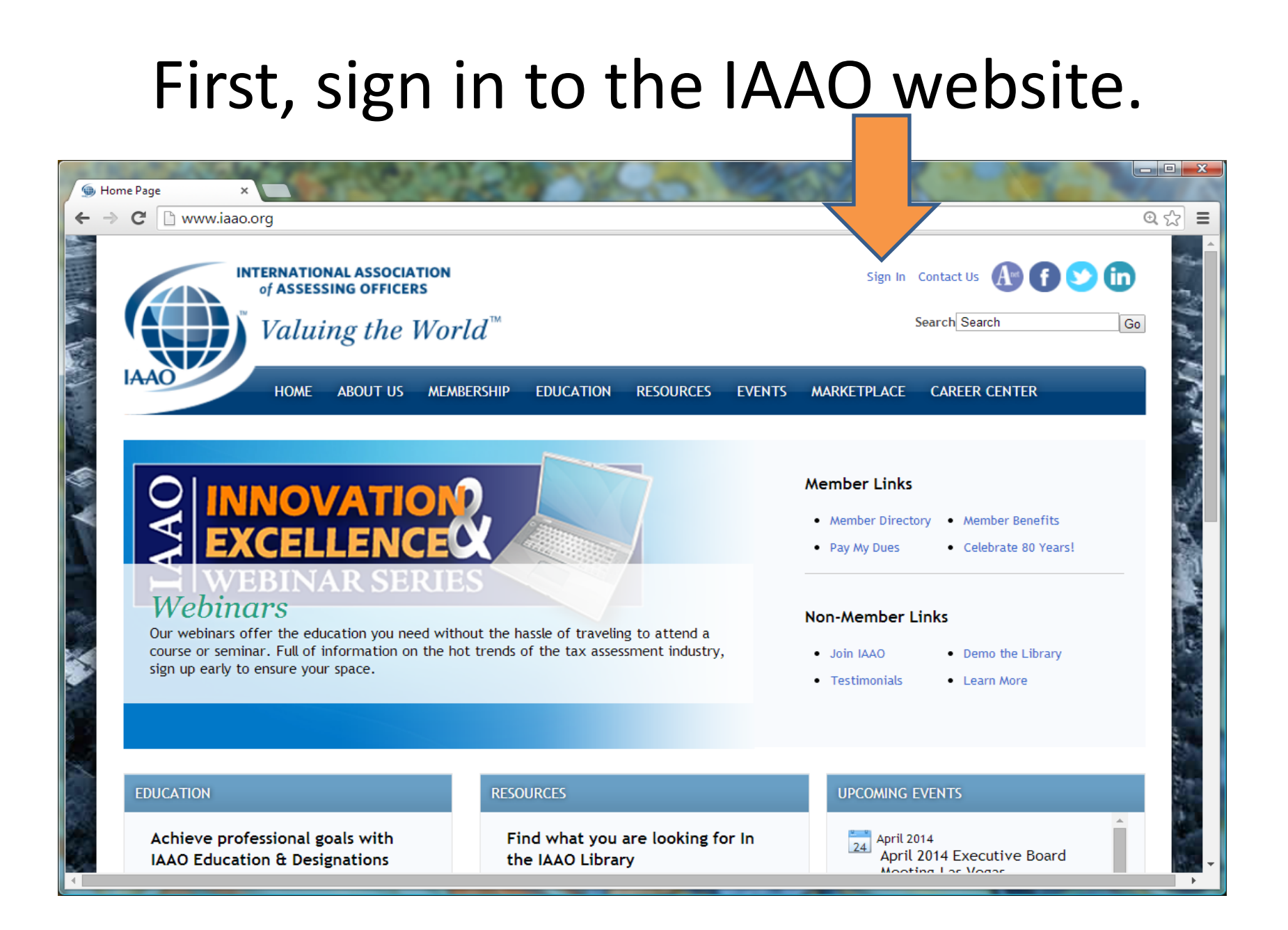

#### Then, select the AssessorNET link.

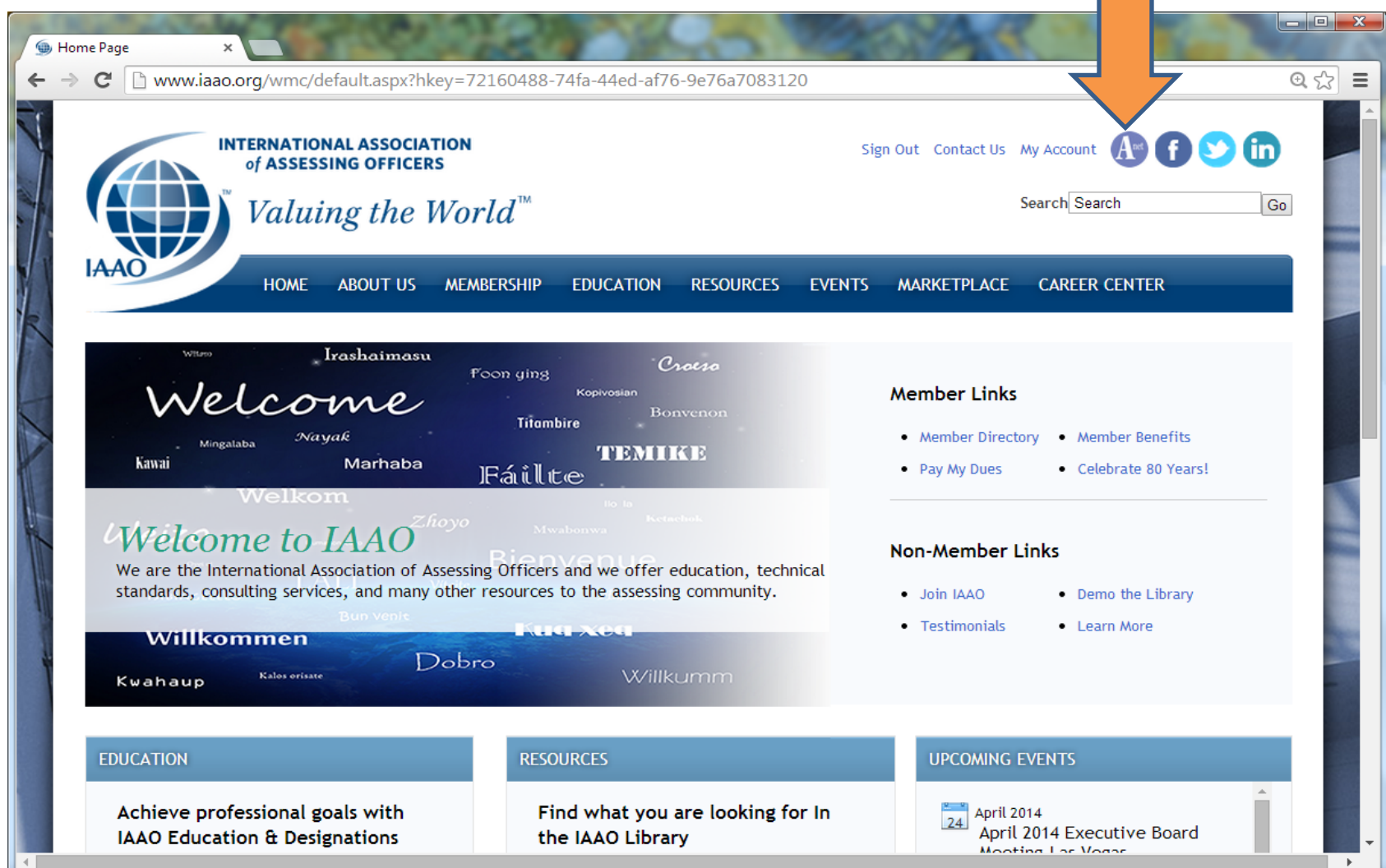

## You will be taken to your AssessorNET home page.

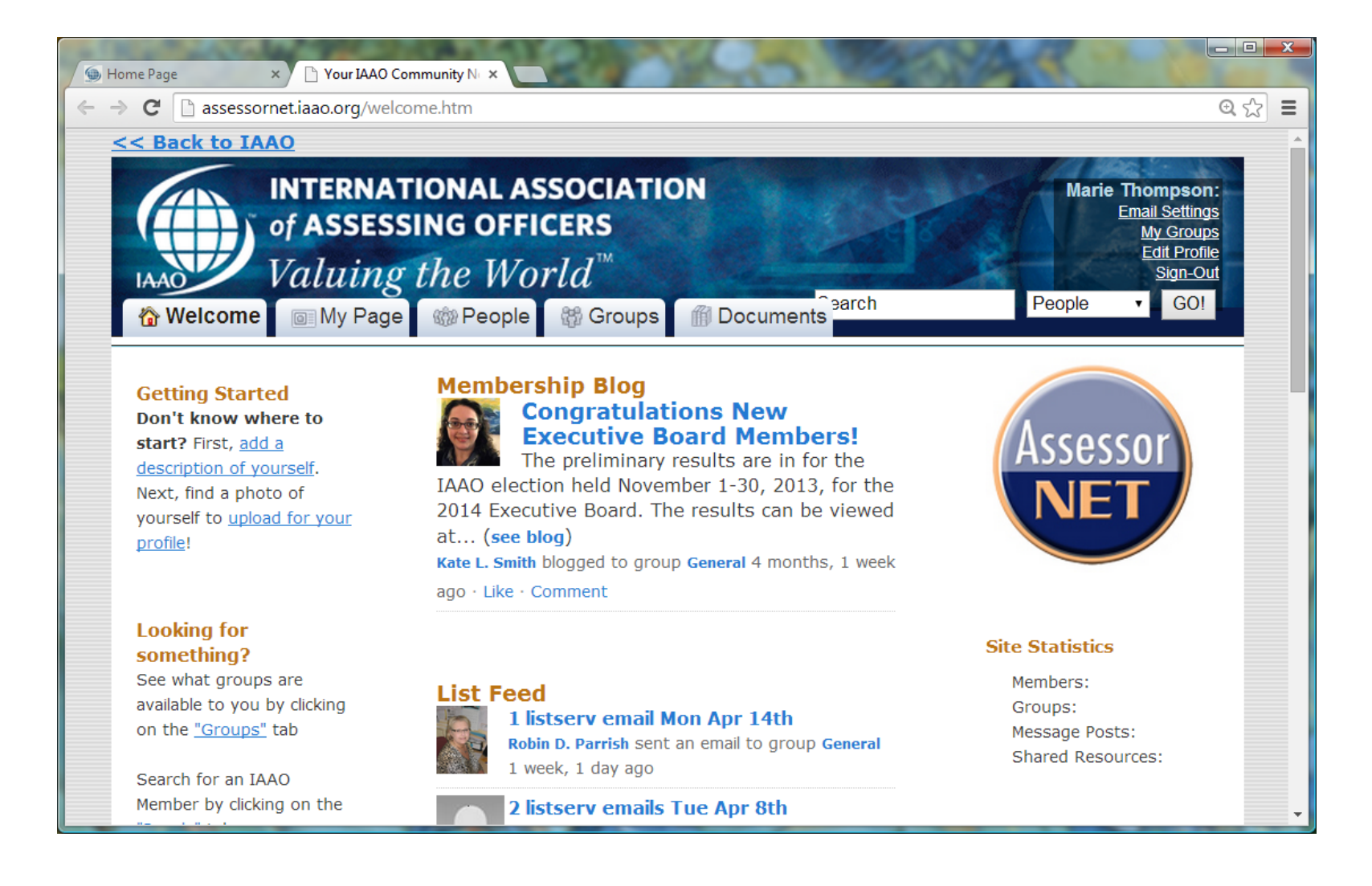

## To post a new question, first find the group you want to ask.

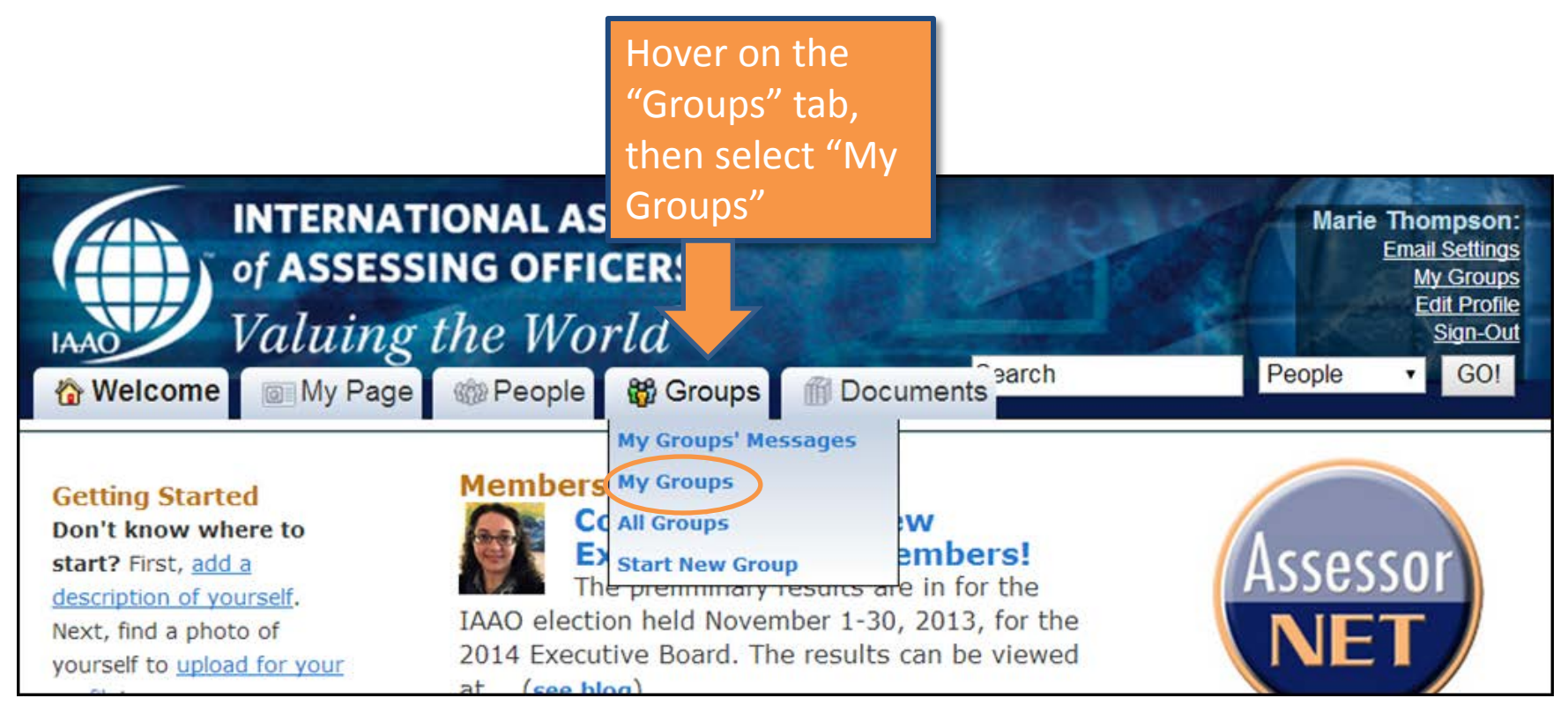

# Select the group best suited to your question by clicking on the name.

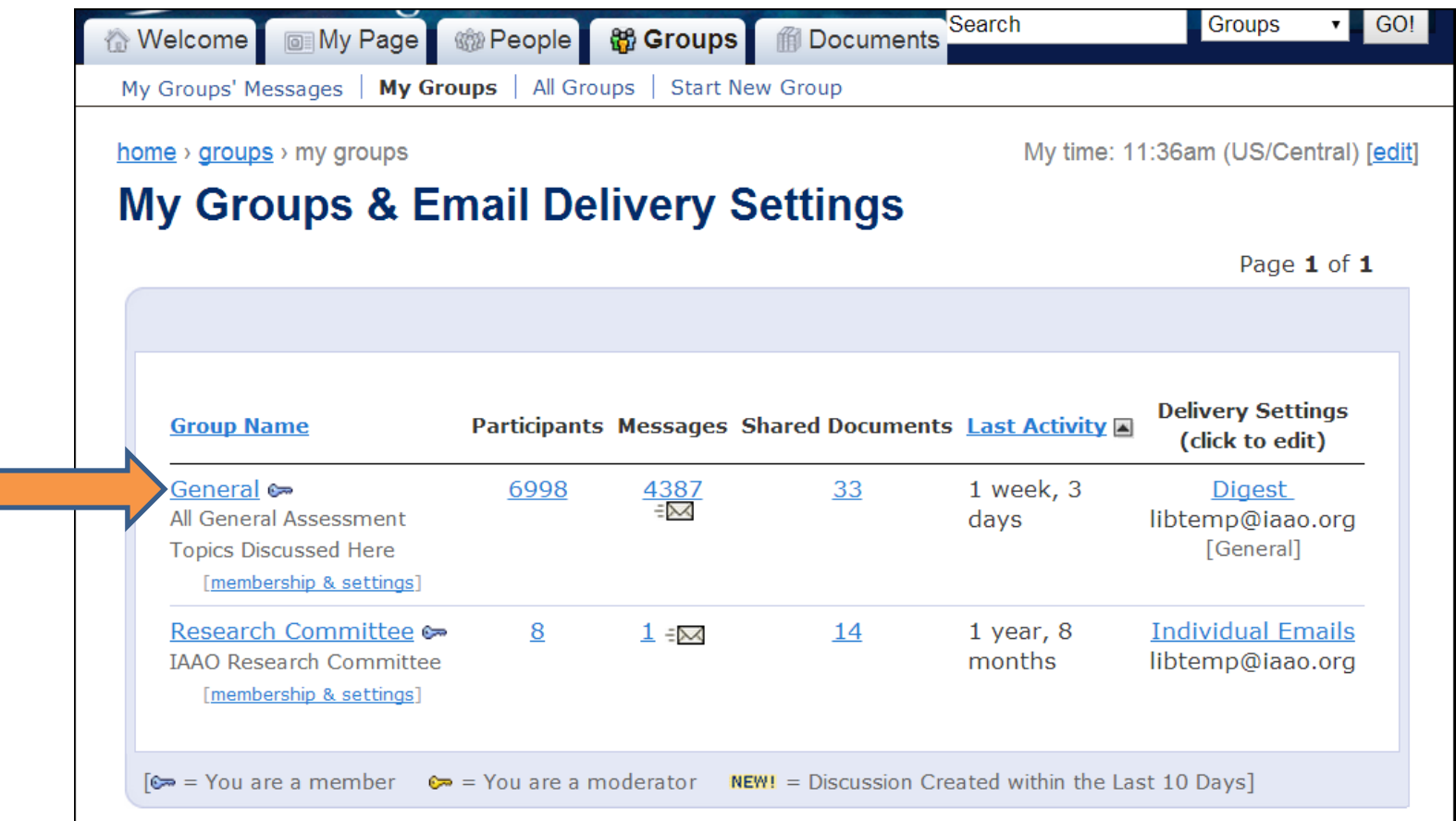

# Then select "Post a question to the group".

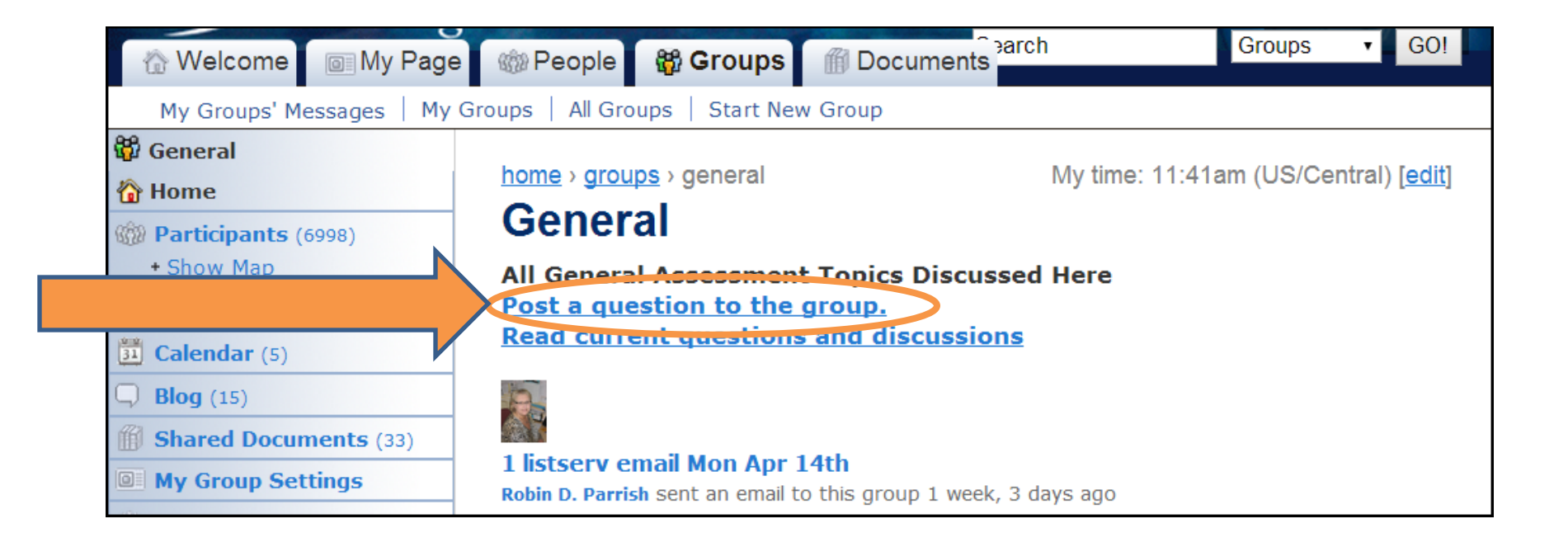

## A form will appear for you to enter your question.

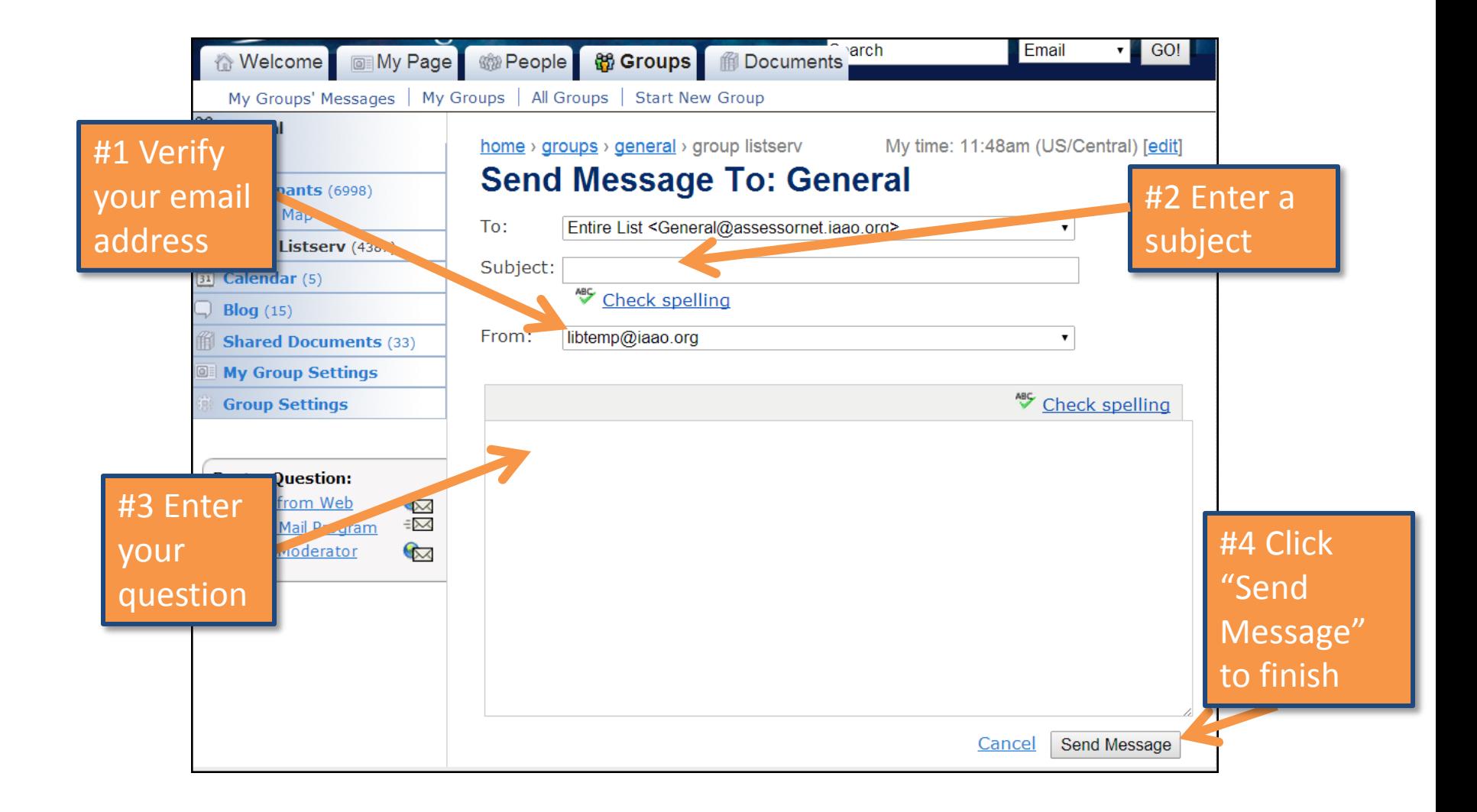

# Your message will be posted to the group for others to view and respond.

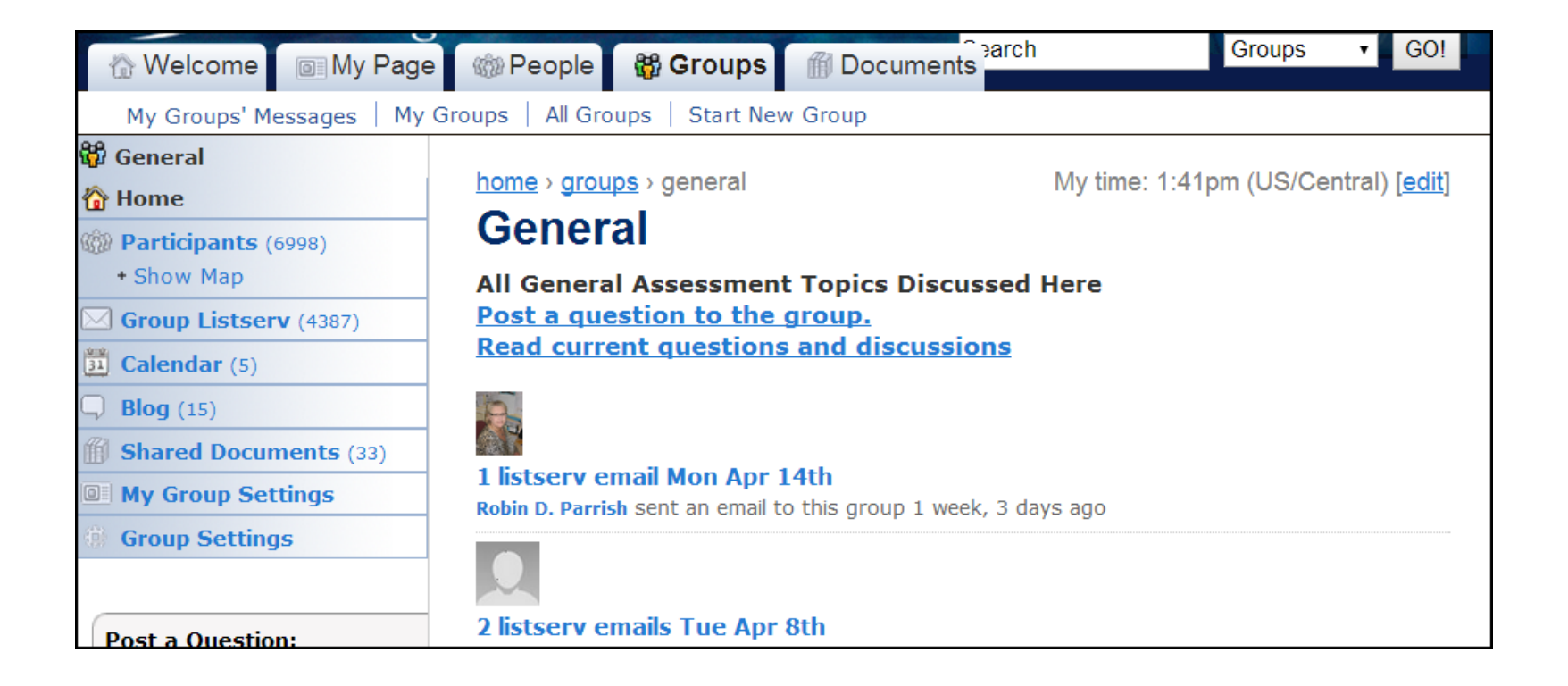

# To view responses to your question, or to see other questions posted to the group, click on "Read current questions and discussions".

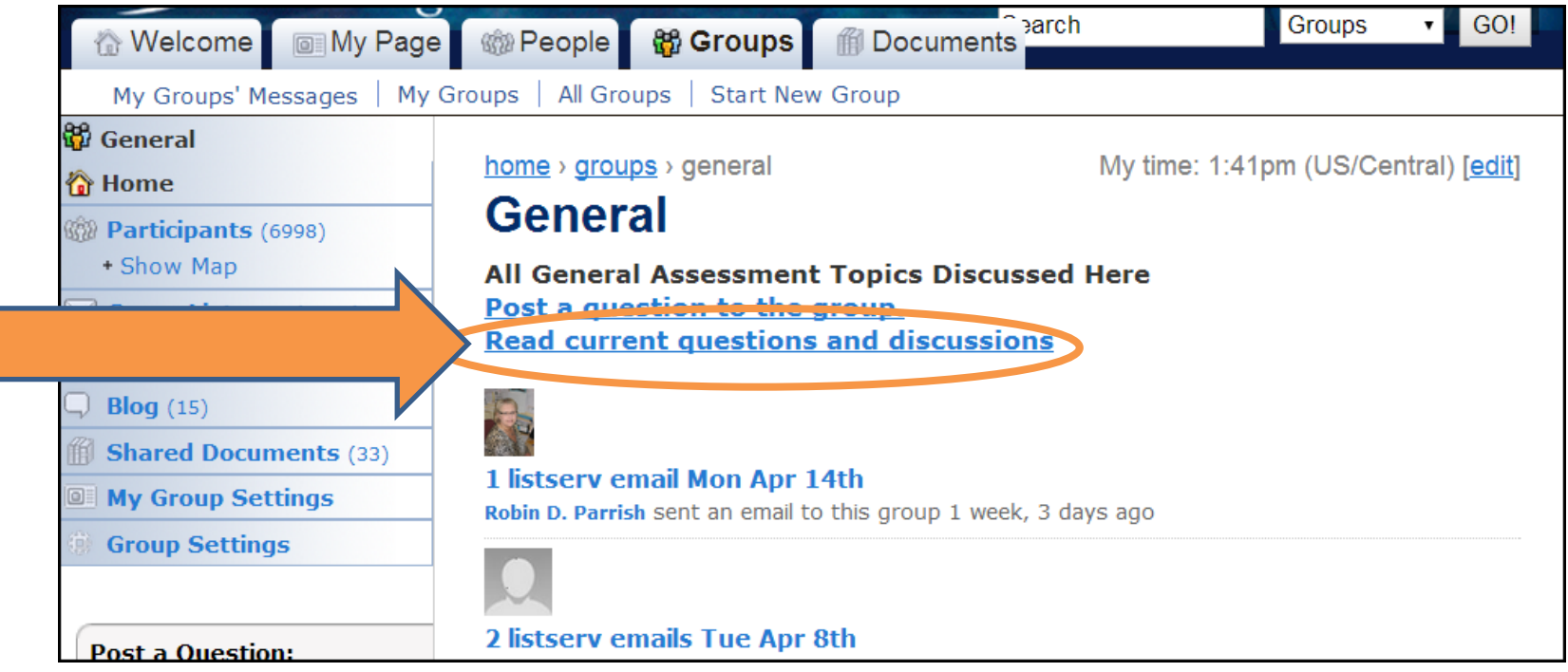

## You can also use the search field to find posts on a certain topic.

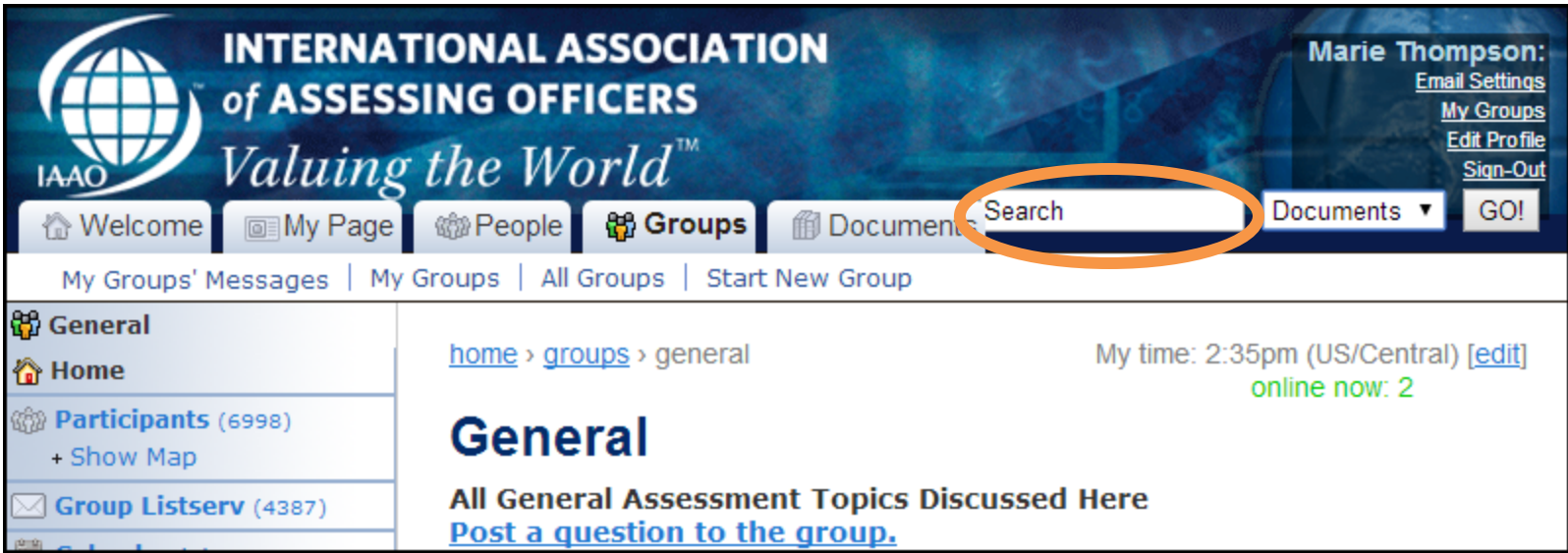

## Click on the subject of a discussion to see the post.

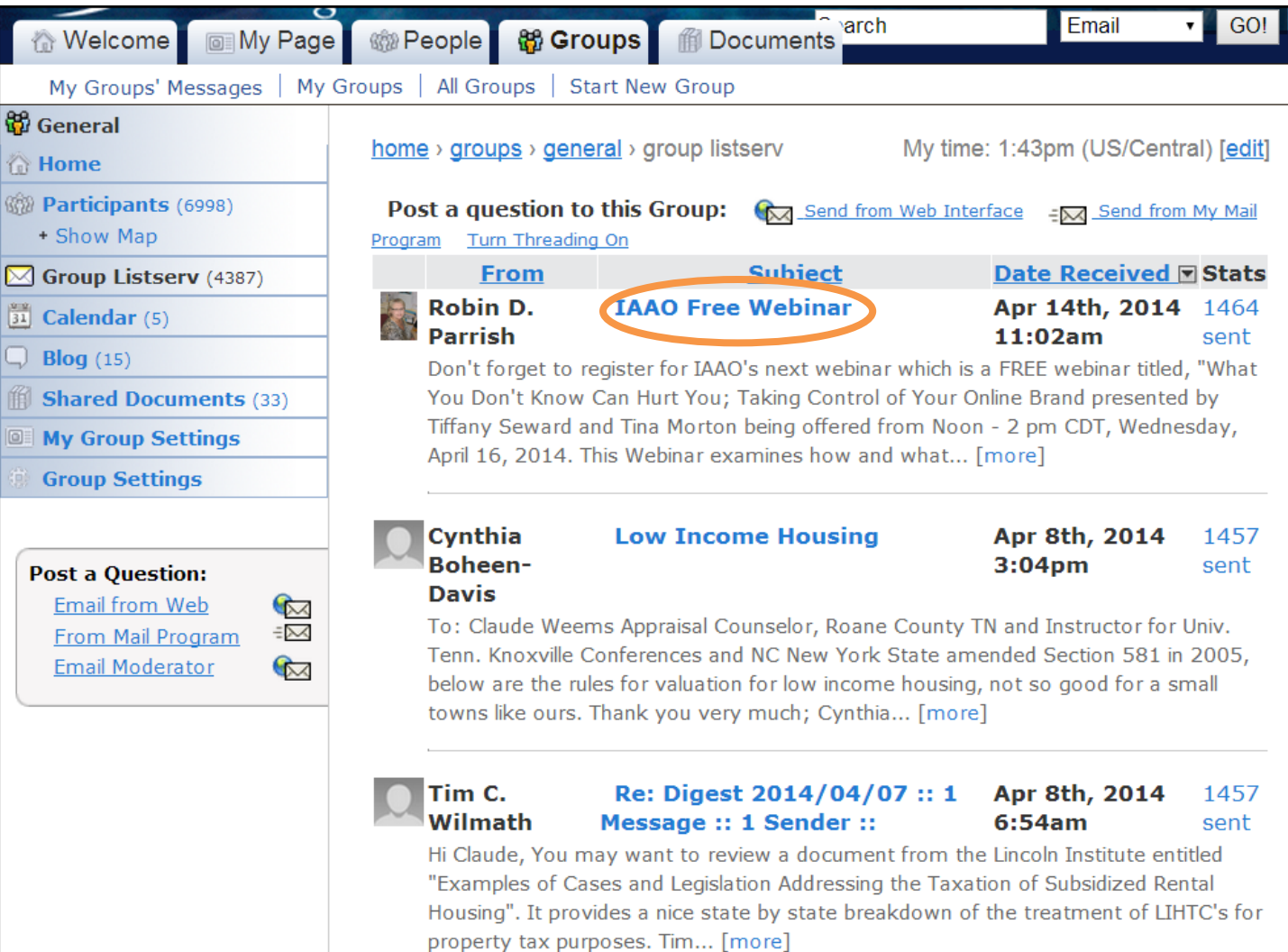

## You can choose to reply to the group, or just directly to the sender.

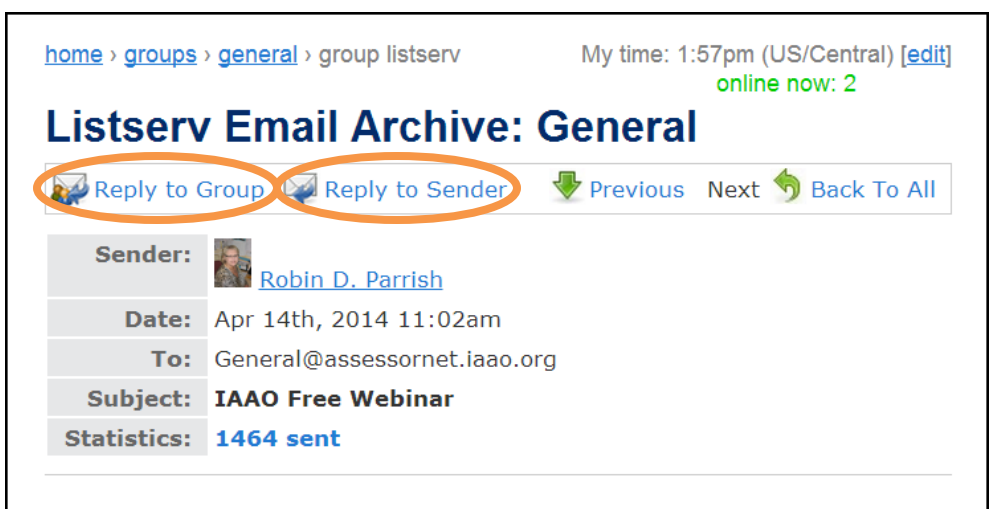

Don't forget to register for IAAO's next webinar which is a FREE webinar titled, "What You Don't Know Can Hurt You; Taking Control of Your Online Brand presented by Tiffany Seward and Tina Morton being offered from Noon - 2 pm CDT, Wednesday, April 16, 2014.

This Webinar examines how and what customers find when they search online for information about the assessment office and demonstrates how to leverage mobile communication services for the purpose of establishing and protecting the assessment office brand. For example, someone may only want to know the location or office hours. Without the exact web address, a customer typically uses keywords which may or may not produce accurate information. Finding and correcting online errors adds to the consistent, positive "image" or "branding" we seek to project of the assessment office.

This free webinar offers 2.0 CEU. Register at IAAO.org

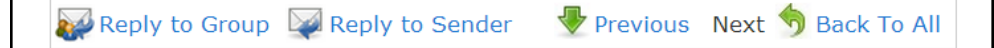

# A reply form will appear, similar to the new post form, only the information is pre-populated.

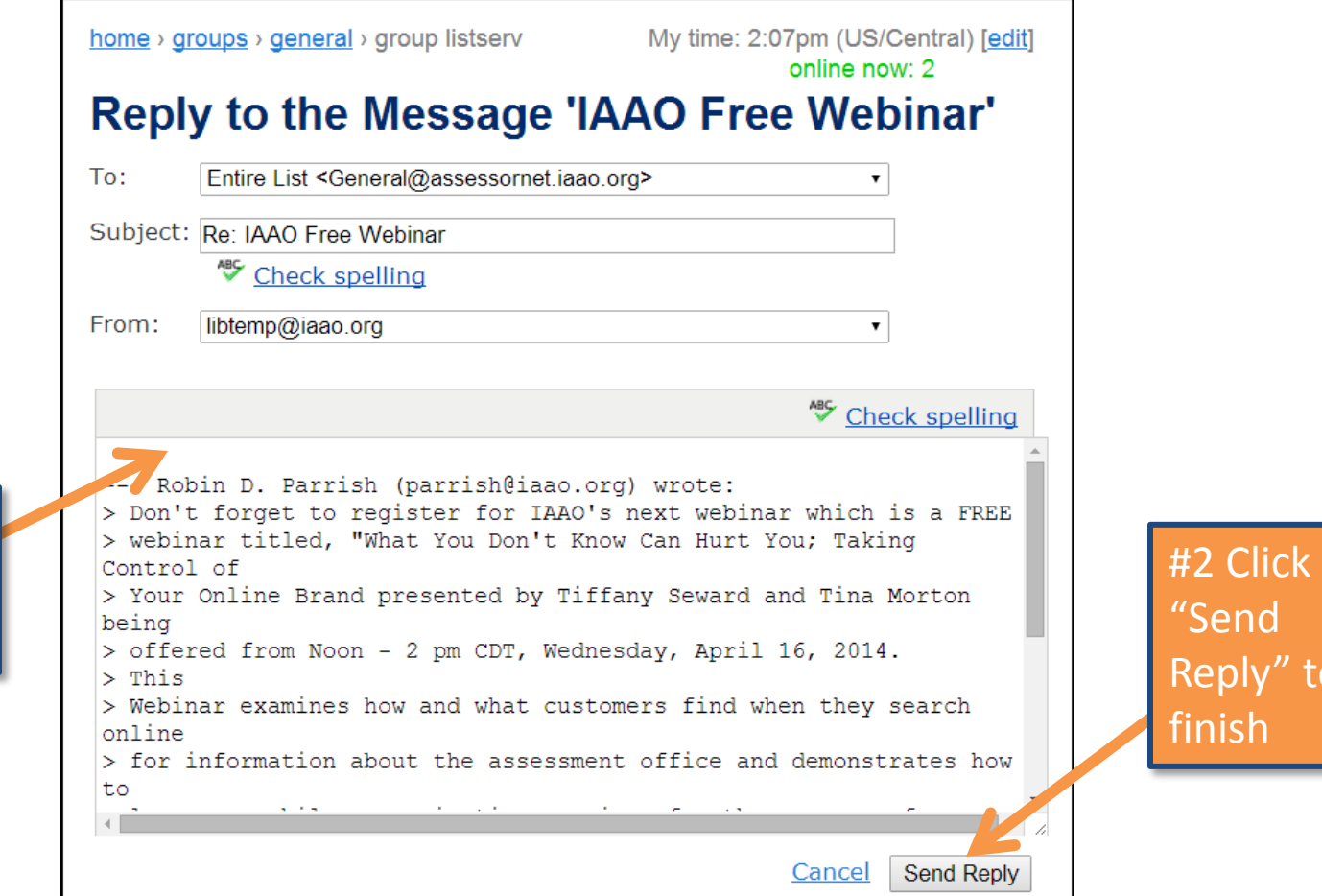

#1 Enter

comment

your

to

#### AssessorNET

For additional help contact membership@iaao.org for assistance